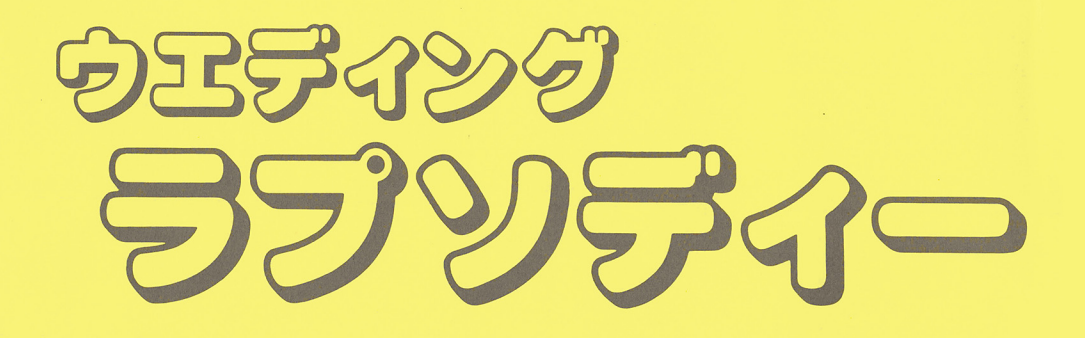

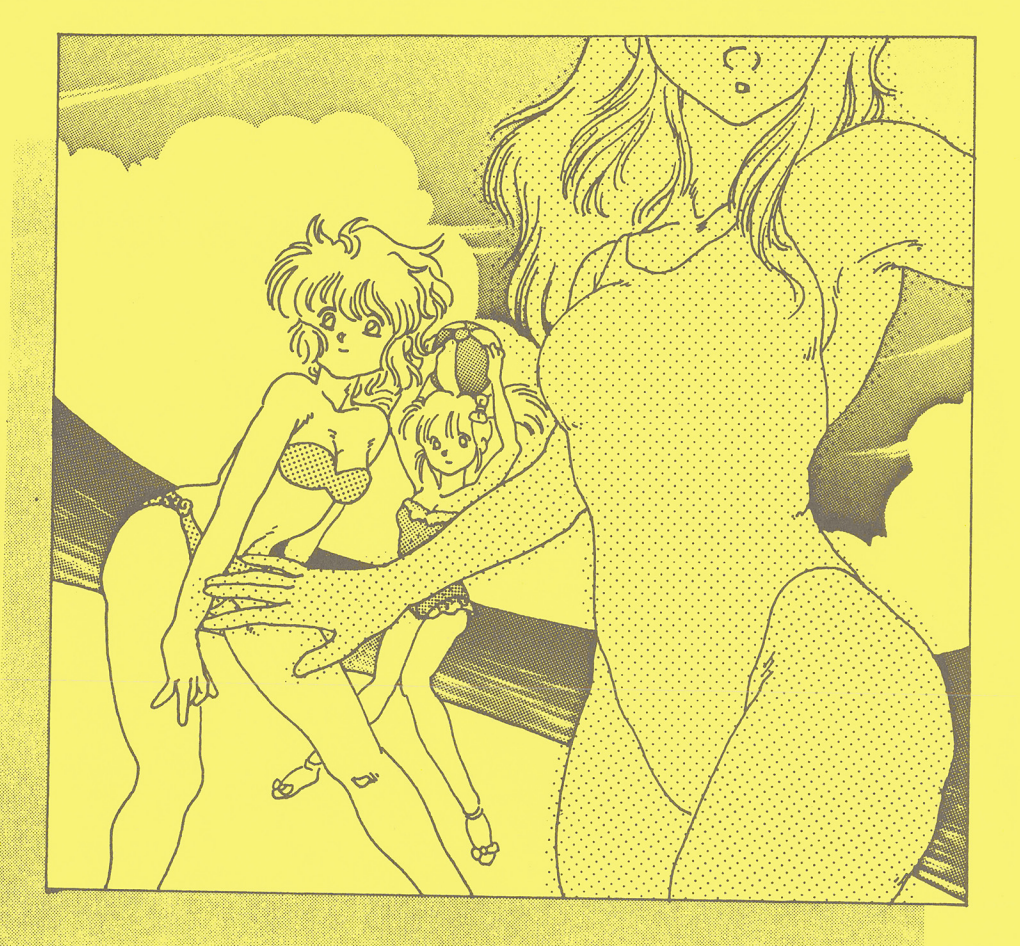

![](_page_0_Picture_2.jpeg)

![](_page_0_Picture_3.jpeg)

![](_page_0_Picture_4.jpeg)

![](_page_0_Picture_5.jpeg)

![](_page_1_Picture_0.jpeg)

\*ゲームの始め方 \*

88シリーズ〉

- (1) パソコン本体の電源を入れて、ゲームディスク1をドライブ1に、ゲーム ディスク2をドライブ2に入れて下さい。
- (2) リセットボタンを押して下さい。オープニングが始まります。以後は画面 の指示K従って下さい。

# 98シリーズ〉

- (1) パソコン本体の電源を入れて、ゲームディスク1をドライブ1に、ゲーム ディスク2をドライブ2に入れて下さい。
- (2) リセットボタンを押して下さい。オープニングが始まります。以後は画面 の指示K従って下さい。

\*ゲームの操作方法\*

#### 88シリーズ〉

- (1) とのグームはコマンド選択K よりグームが進行します。
- (2) コマンド入力はテンキー又はカーソルキーにより行ない、決定はリターン キーにより行左います。一部のジョイスティック Kは対応してなりますが、 マクス対応には念つてなりませんのでど容赦下さい。
- (3) メインコマンドの選択ミスは (ESC)キーでもとのメインコマンド画面 に戻る とができます。
- (4) コマンドがコマンドエリアに全て表示できない場合に、メイン及びサブコ マンドがメイン 1、メイン 2、サプ l、サプ 2と分かれていますので、な気 を付け下さい。
- (5) コマンドエリアに (スペース)が表示された場合は、メッセージが続きま す。スベースキーを押して下さい。

#### 98シリーズ〉

- (1) とのグームはコマンド選択Kよりグームが進行します。
- (2) コマンド入力はテンキー又はカーソルキーにより行たい、決定はリターン キーにより行ないます。
- (3) メインコマンドの選択ミスは (ESC)キーでもとのメインコマンド画面 K戻る とができます。
- (4) コマンドがコマンドエリアに全て表示できない場合に、メイン及びサプコ マンドがメイン 1、メイン 2、サプ 1、サプ 2と分かれていますので、な気 を付け下さい。
- (5) コマンドエリアに (スペース)が表示された場合は、メッセージが続きま す。スペースキーを押して下さい。
- (6) 一部のマウス(シリアルマウス等)を除きマウス対応になっていますが、 マウスでの誤動作は一切保証できませんのでど容赦下さい。

![](_page_2_Picture_14.jpeg)

数時間…前、

![](_page_2_Picture_16.jpeg)

![](_page_2_Picture_17.jpeg)

![](_page_3_Picture_0.jpeg)

\*動作不良等の対処\*

動作不良(立ち上げ不良等)が発生しました場合には、下記の項目をお調べ下 さい。 さい。

- な買い上げ頂いたソフトの機種とメディアがな持ちのパソコンと一致してい (1) ますか?
- (2) 市販のゲームソフト又はビジネスソフトは、お持ちのパソコンで正常に動作 していますか?

指定されたディスクをきちんとセットしていますか? (3)

(4) 強い磁気に近付けたり高温多湿な場所に保管し、ディスクを壊していません か?

以上の項目 K注意して立ち上げ及びグームが出来左い場合は、な買い上げの販 売底で交換されるかもしくは月日、庖名、症状を詳しくな書きの上、当社までな 送り下さい。当社にて確認の後、当社の責による不良の場合に な送りします

向、お各様の取り扱いによる不良及ひ破損につきましては手数料として 1,5 0 0 円を添えて破損ソフトをな送り下さい。代品をな送りします。

### \*ゲームに詰まったら\*

のグームはアドベンチャーグームなので、 グームの答えやヒント Kand the second control of the second second the second second second the second second second second second second second second second second second second second second second second second second second second second se TEL、辛子手紙によるど質問は原則として一切沿受け致しません。

但し、とりしても解けない場合は、封書に下記の3点を同封の上、お送り下さ ど了承下さい。叉、大変勝手では い。尚、郵送が多少遅れる事もありますので、 ありますが、返信用封書には、お客様の住所を明記いただければ、郵送の際のト シンティ マック こうしょう シーク じゅんしょう こうしょうしょう しんしゅうしょう

返信用封書 (1)

(2) 6 2円切手

どとで詰まっているかを明記したメモ(出来るだけ詳しく) (3)

## \*セーブについて\*

メインコマンドに『セーブ』のコマンドが場所によって出ます。これは現在の 状況をそのまま記録する機能です。『セーブ』は3ヶ所用意してありますのでど 利用下さい。又、『セーブ』は何度も出来ますが、同じ場所の場合には常に後者 の<sup>状</sup><sup>況</sup><sup>を</sup><sup>記</sup><sup>録</sup><sup>し</sup><sup>ま</sup><sup>す</sup><sup>の</sup><sup>で</sup><sup>ど</sup><sup>注</sup><sup>意</sup><sup>下</sup><sup>さ</sup><sup>い</sup>。

### \*ロードについて\*

グームスタート時に、『最初から始める』又は『途中から始める』の選択をし ますが、『セーブ』機能により記録された状況を『途中から始める』を選択し呼 び出します。セーブとロードは下記の組み合わせになりますので、ご注意下さい。 セーブ 1 - ロード 1、セーブ 2 - ロード 2、セーブ 3 - ロード 3

![](_page_4_Picture_4.jpeg)

![](_page_5_Picture_0.jpeg)

GAME OVER

# MEMO

![](_page_6_Picture_0.jpeg)

![](_page_6_Picture_1.jpeg)